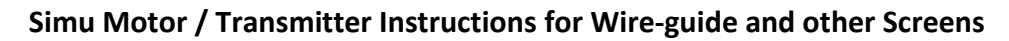

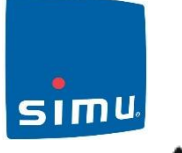

Note: Recommended motor is the *Simu E Hz*; Nm rating depends on screen size and weight Only one motor to be powered on during this procedure.

Refer to instruction booklet supplied with the motor for additional information.

# **1. Taking Control of the Motor**

- a) Switch the motor on
- b) Select the channel to operate the motor if you are using a multi channel transmitter
- c) Simultaneously press **up** & **down** keys on Hz Transmitter. The motor will move for ½ sec in each direction.

The Transmitter now controls the T5 E Hz motor in a *non-permanent (unstable) mode*

## **2. Checking the Rotation Direction:**

- a) Press the **up** key If the motor moves in the up direction, proceed to 3.
- b) If the axle moves in the down direction, reverse the direction by pressing the **stop key** for at least three seconds. The motor will confirm the direction reversal by moving for ½ second in one direction and then the other – check by pressing the up and down keys.

## **3. Setting the Top End Limit**

- a) Press **Up** button to run motor in upward direction until screen reaches desired upper position
- b) To memorise this upper limit, simultaneously press the **stop** and **down** key; the motor will automatically run down. Press and release the **stop** key to stop the motor.

### **4. Setting the Bottom End Limit.**

- a) Move the motor to the desired bottom limit by pressing the **down** key.
- b) To memorise the outer end limit, simultaneously press the **stop** and the **up** keys. The motor will automatically run in an inward direction. Press and release the **stop** key to stop motor.

### **5. Confirm Settings**

Press and hold the **stop** key for two seconds to confirm the setting. The motor will move for ½ second in each direction. The limits are now set.

## **6. Confirming the Hz Transmitters to The Motor in user (Stable) Mode**

Once programming has been completed press **Program** key on rear of Transmitter for approximately one sec. The motor will move ½ sec. in one direction and then other. The transmitter is now programmed into t motor in Stable Mode (i.e. even if power is disconnected, settings are retained).

*Note:* The *Simu E Hz* motor has the obstacle detection feature; this enables the screen to be tensioned against tie-downs when down without damaging the motor. This will not impact the top end limit setting provided the screen has run through not less than 4 complete up and down cycles before engaging the obstacle detection feature.

#### **7. To add additional Hz transmitter to an E Hz Motor.**

- a) Using the existing transmitter press **Program** key. The motor will move for ½ sec in each direction
- b) Using the new transmitter press the **Program** key. The motor will move for ½ second in each direction. The new transmitter is now programmed into the motor. Repeat as required until all transmitters for the motor are programmed.

## **8. To add screens to a Master Transmitter or Group channel.**

Motors can be operated all together or in groups by either a single channel transmitter or a selected channel on a multi channel transmitter.

- a) Disconnect the power to all other motors.
- b) Using the individual control point, press **Program** button 3 secs. Motor will move for ½ sec. in each direction

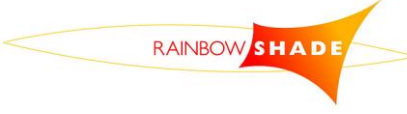

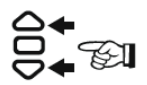

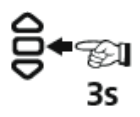

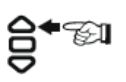

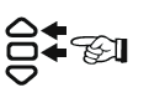

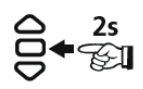

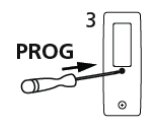

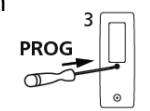

c) Select the transmitter or required channel number e.g. channel 5, and press the **Program** button for about 1 second to confirm. The motor will move for ½ second in one direction and then the other, confirming the master transmitter or group channel, in this case, ch. 5 is programmed into the motor.

### **9. Re-adjustment of End Limits**

## **To alter the UP end limit**:

- a) Using the UP key, position the motor on the upper end limit
- b) Press simultaneously for 5 secs the UP and DOWN keys the motor will give a  $\frac{1}{2}$  sec pulse in each direction
- c) Move the motor to the desired new upper end limit using the UP and DOWN keys as required
- d) Press STOP key for 2 secs to confirm the new limit; the motor will give a  $\frac{1}{2}$  sec. pulse in each direction. The new end limit is memorised

## **To alter the DOWN end limit**:

- e) Using the DOWN key, position the motor on the outer end limit
- f) Press simultaneously for 5 secs the UP and DOWN keys the motor will give a ½ sec pulse in each direction
- g) Move the motor to the desired new outer end limit using the UP and DOWN keys as required
- h) Press STOP key for 2 secs to confirm new limit; the motor will give a  $\frac{1}{2}$  sec pulse in each direction. The new end limit is memorised

## **10. Cancelling the Programming** To cancel the programming closely follow these steps:

- a) Switch the power supply off for 2 seconds
- b) Switch the power supply on for 7 seconds
- c) Switch the power supply on for 2 seconds
- d) Switch the power back on

If the motor is on the up or down limit, it will run briefly in one direction and then the other. If not it will run in a random direction for 5 seconds. The motor is now in cancellation mode.

Note: If you switch off the power to several motors, they will ALL be in cancelling mode. To retain the programming of any desired transmitters, simply press an up or down key on the transmitters that control those motors.

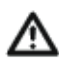

Note: If the motor has not been programmed fully and is still in programming mode, i.e. the motor still requires the up or down buttons to be held to get the motor to travel, you will need to complete the programming to be able to delete, even if the limit positions are not correct or direction of rotation is not correct.

#### To complete the programming

- Press and hold the stop button until the motor performs a back and forth movement
- Press the program button at rear of the remote until the motor performs a back and forth movement.

The motor will now run without having to hold the up or down buttons to get any movement from the motor. The memory of motor can now be deleted

At this stage you can either cancel the programming to the original configuration or cancel the programming and add a new transmitter.

**To complete the cancellation to original configuration** press the **Program** key and continue to hold for 7 seconds. After 2 seconds the motor will move for ½ second in one direction and then the other. After 7 seconds the motor will again pulse in both directions. The motor is now reset to factory default configuration with no settings saved in memory. It is now ready for reprogramming.

#### **11. Add a new transmitter**

This step is used if all remotes have been lost and a new remote is required while retaining all limit settings.Using a new transmitter, press the **Program** button for 3 seconds, the motor will move for ½ second in one direction and then the other. The new transmitter is now programmed to the motor.

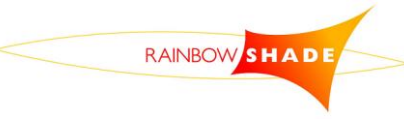

## **Rainbow Shade Products NZ (2008) Ltd**

Free phone: 0508 665 665 Fax: 06 873 5152 E-mail: [rainbowshade@xtra.co.nz](mailto:rainbowshade@xtra.co.nz) Postal: 413 Queen St West, Hastings 4122 www.rainbowshade.co.nz